## FEATURE LIST

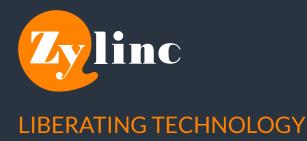

## **FEATURE**

## DESCRIPTION

**AGENT DEVICE Built-in Softphone** Softphone using WebRTC. **External Device** Type the external number into the device, and all calls to the agent will be redirected to this device. **AGENT SETUP** Work Mode Choose between Active, Inactive or Standby. **Distribution Mode** Choose between Manual or Offer (automatic). Hotkeys Redefinable hotkeys for standard actions. **VIEWS** Incoming Calls Shows calls from all queues the agent is staffing - the agent can manually select calls to answer from this frame. Active Call Shows the active call, all available information about the call and the caller's history. Queues Shows the queues the agent is staffing, along with the ability to staff/ unstaff the queue and the option to see all queues. Shows all available agents along with their status. Agents **Favorites** Shows the current status of contacts marked as favorites. Shows all the completed calls, their recent codes and transfer status. Activity Parked Calls Shows currently parked calls and allows for reactivation of set calls. Supervisor Enables the supervisor to monitor the assigned agents, as well as control their Workmode and queue staffing. **CALL ACTIONS** Answers the call from a queue. Answer Hold Puts the current call on hold, no option for recieving new calls. End Ends the call.

| Dial Out                            | Dials out to a number or contact. Can be                                |
|-------------------------------------|-------------------------------------------------------------------------|
|                                     | done either as a stand alone action or as                               |
|                                     | part of a transfer with consulatation.                                  |
|                                     |                                                                         |
| Transfer                            | Transfers the call to the contact.                                      |
|                                     |                                                                         |
| Bridge                              | Bridge two calls before leaving (Transfer with consultation).           |
|                                     |                                                                         |
| Park                                | Leaves the call in Park mode, freeing the agent to answer other calls.  |
|                                     | Parked calls can always be retrieved by the agent.                      |
|                                     |                                                                         |
| Camp On Busy                        | Transfers the call to a busy agent, leaving the caller to wait for the  |
|                                     | contact to become available. The caller can escape the Camp on Busy and |
|                                     | return to the original queue if they like.                              |
| MESSAGES                            |                                                                         |
| Email Message                       | If done while a call is active, we can copy caller information into a   |
|                                     | predefined email template.                                              |
|                                     | If demonstration and is active, we can approximate information into a   |
| SMS Message                         | If done while a call is active, we can copy caller information into a   |
|                                     | predefined SMS template.                                                |
| Teams To Chat                       | Click on the user and the MS Teams chat application will open to start  |
|                                     | chatting with your colleague.                                           |
| PRESENCE OVERVIEW                   |                                                                         |
| Teams Presence                      | Shows the current status for the contact's Teams client - available,    |
|                                     | busy or afk.                                                            |
|                                     |                                                                         |
| Mobile Presence                     | Shows the current status for mobile – busy or available.                |
|                                     |                                                                         |
| Broadworks Presence                 | Shows the current status for BW user – busy or available.               |
|                                     |                                                                         |
| Calendar                            | Shows today's calendar and when the contact is next expected to         |
|                                     | be available.                                                           |
| SEARCH ENGINE                       |                                                                         |
| Search Criteria                     | Name (name, surname), department, office, number,                       |
|                                     | email, keywords.                                                        |
| OR Search                           |                                                                         |
|                                     | Allows the user to search using two or more phrases for                 |
|                                     | broader search.                                                         |
| AND search                          |                                                                         |
|                                     | Allows the user to search using two or more                             |
|                                     | phrases for narrow search                                               |
| Filter Search                       | Assign a filter to only search that type of data                        |
|                                     | (e.g. department).                                                      |
|                                     |                                                                         |
| © Zylinc 2022. All rights reserved. |                                                                         |

© Zylinc 2022. All rights reserved.

| Direct Dial Out                     | If entering an external number in the search                                                                                                    |
|-------------------------------------|----------------------------------------------------------------------------------------------------|
|                                     | field, you can dial out by hitting enter.                                                                                                    |
| DIRECTORY IMPORT                    | Azure AD<br>Broadworks<br>.CSV                                                                                                    |
| QUEUE FEATURES                      |                                                                                                    |
| Call Back                           | Enables the caller to ask to be called back, when they become nr 1 in the queue. The caller can either use their current caller ID or enter an alter-<br>native number to use. Agents will be presented with the call, and unless succesfull they can reschedule the call for a later time. |
| Automatic Opening Hours             | Opening hours can follow a normal schedule as well as an alternative schedule for bank holidays.                                                                                                    |
| Digit Collect                       | Allows the caller to enter a series of digits (e.g. customer ID) before entering the queue.                                                                                                    |
| Queue Announcements                 | Welcome, ad hoc welcome, ad hoc queue announcement, periodic<br>announcement for new calls, periodic announcement for returning<br>calls, position announcement, IVR announcement for Digit Collect.                                                                                        |
| Weight                              | The greater the weight, the greater priority for answering calls.                                                                                                    |
| Display Color                       | The color of the queue, when presented in the Web Agent.                                                                                                    |
| Reason Codes                        | Allows the agent to select between predetermined reasons for calling.<br>The reason can be unique pr queue or the same across the platform.                                                                                                    |
| Service Goal                        | Defines when the agent should get a visual alarm, that calls have exceeded the limit in terms of queue length or waiting time.                                                                                                    |
| CRM/URL Lookup                      | Makes the client open a new tab using URL combined with the caller's number and/or Digit Collect.                                                                                                    |
| Failover                            | Allows calls to be redirected if no agents are staffing<br>the queue or the queue is filled to capacity.                                                                                                    |
| Standby Thresholds                  | Sets the rules for use of the standby state. If these<br>threshold value s are exceeded, the agent will be<br>forced active until the numbers drop below<br>the threshold.                                                                                                    |
| Recording                           | Enables recording for calls on the queue – 3                                                                                                    |
| © Zylinc 2022. All rights reserved. | this can be done with or without collecting                                                                                                    |

consent from the caller. If done with consent, this will be stored along with the conversation.

| IVR MENU<br>Language                                                                       | Shows that multiple languages are supported.                                                                                                    |
|--------------------------------------------------------------------------------------------|----------------------------------------------------------------------------------------------------|
| Custom Announcement                                                                        | Show what can be selected in the menu.                                                                                                    |
| Failover                                                                                   | If no digit is selected within a set amount of time, we can either repeat the announcement or forward the call to a predetermined number.                 |
| IVR action                                                                                 | Allows configuration of the digits 1–9 with a corresponding action -<br>transfer to queue, transfer to IVR, transfer to number or repeat<br>voice prompt. |
| AGENT GROUPS                                                                               |                                                                                                    |
| Tag                                                                                        | Links the configuration to a specific tag imported from Azure AD or applied to specific users.                                                            |
| Agent Timers                                                                               | Defines the values for call offering, wrap up, dial out timeout, bind transfer timeout.                                                                   |
| Web Agent Configuration                                                                    | Defines the default device, work mode and distribution mode.                                                                                              |
| Mobile Agent Configuration                                                                 | Defines the default device, work mode and distribution mode.                                                                                              |
| Simple Agent Configuration                                                                 | Defines the default device and if always on that it should be active.                                                                                     |
| Queues                                                                                     | Defines which queues agents of this group should staff.                                                                                                   |
| <b>AGENT CONFIGURATION</b><br>(This overrides Agent group<br>configuration for this agent) |                                                                                                    |
| Agent Timers                                                                               | Defines the values for call offering, wrap up, dial out timeout,<br>bind transfer timeout.                                                                |
| Web Agent Configuration                                                                    | Defines the default device, work mode and distribution mode.                                                                                              |
| Mobile Agent Configuration                                                                 | Defines the default device, work mode<br>and distribution mode.                                                                                           |
| Simple Agent Configuration                                                                 | Defines the default device and if<br>always on should be active.                                                                                          |

4

| Queues                                   | Defines which queues agents of this<br>group should staff.                                                                                                    |
|------------------------------------------|----------------------------------------------------------------------------------------------------|
| SIP TRUNK                                |                                                                                                    |
| Configuration                            | Allows for the input of data related to SIP trunks to be used on the tenant.                                                                                                  |
| STATISTICS                               |                                                                                                    |
| Activity Data                            | Shows a dashboard covering data related to incoming calls, average handling time, average queue waiting time etc. These values are calculated across the platform as a whole. |
| Queue Statistics                         | Shows a dashboard covering the specific queues in terms of incoming calls, redirected calls, wait time, service level etc.                                                    |
| Supervisor Agent Statistics              | Shows a dashboard covering the specific agents in terms of call volume and average handling time.                                                                             |
| Reason Code Statistics                   | Shows a dashboard showing the call reason codes in volume, and how the calls assigned the reason, performed in terms of wait time and handling time.                          |
| Workmode statistics                      | Shows a dashboard of agents workmode and how agents are currently assigned and their overall use.                                                                             |
| Scheduled Reports                        | You can schedule reports to come on a daily basis.                                                                                                    |
| GDPR TOOL                                |                                                                                                    |
| Tool for Removing Call ID<br>Citing GDPR | Allows you to remove the caller ID from our logs, if the customer asks for this under GDPR.                                                                                   |